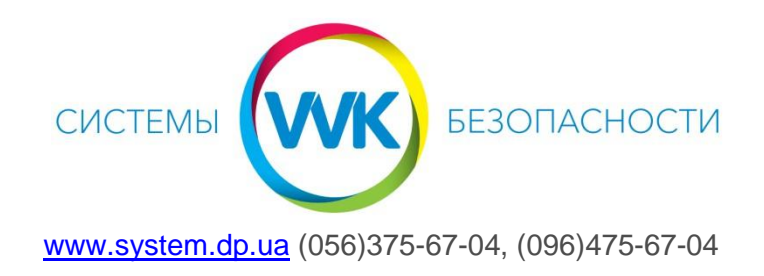

## Настройка облачного просмотра через сервис TRASSIR Cloud.

## **(для инсталляторов)**

1. Зарегистрироваться на сайте<https://cloud.trassir.com/>

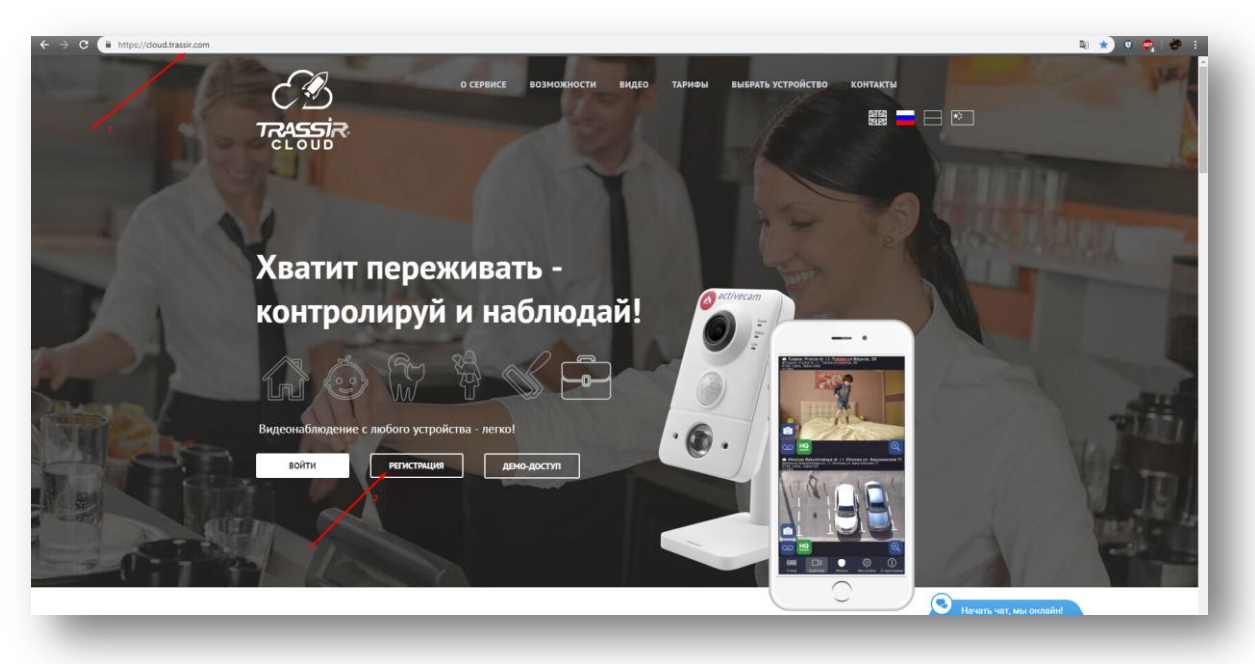

- 2. 1.Выбрать регион (Украина)
	- 2. ФИО
	- 3. Email
	- 4. Пароль
	- 5. Повторить пароль
	- 6. Поставить галку «Я принимаю условия соглашения»
	- 7. Нажать на кнопку «Регистрация»

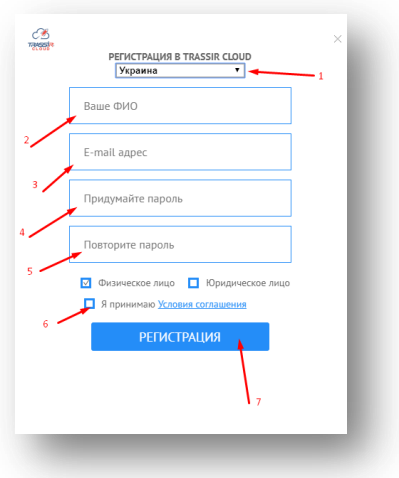

3. Завершить регистрацию, перейдя по ссылке, которая придет в письме на указанный Email.

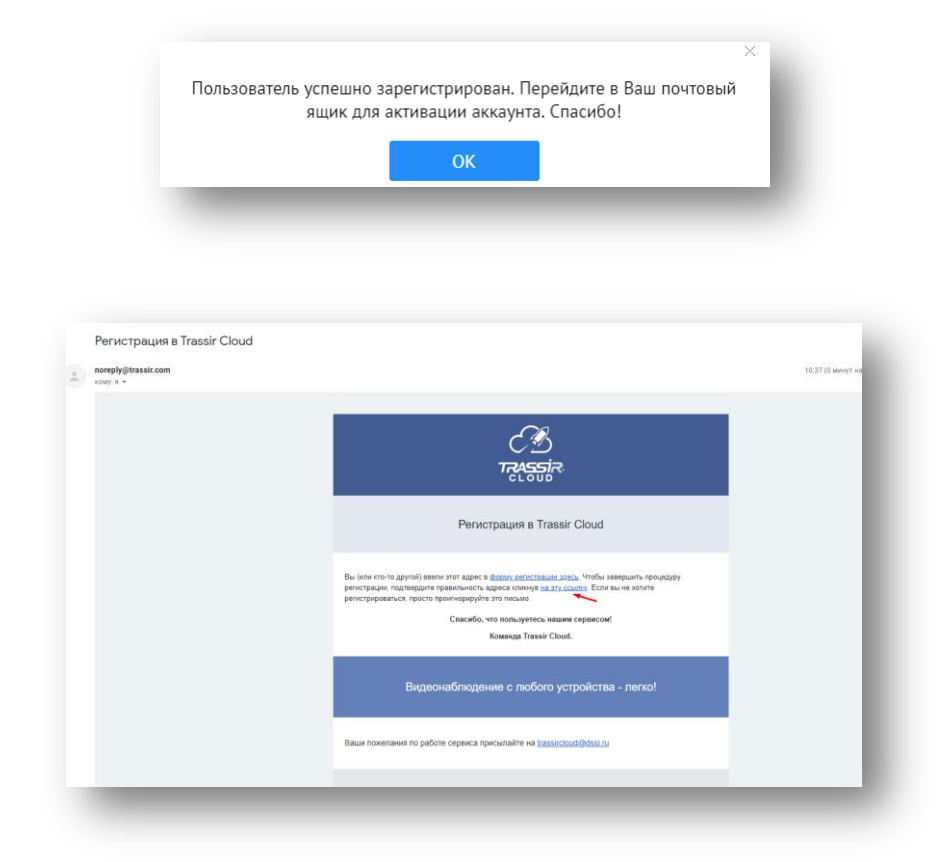

## **Дать информацию клиенту, записать в надежном месте.**

4. При входе на сайт [https://cloud.trassir.com/,](https://cloud.trassir.com/) ввести логин и пароль:

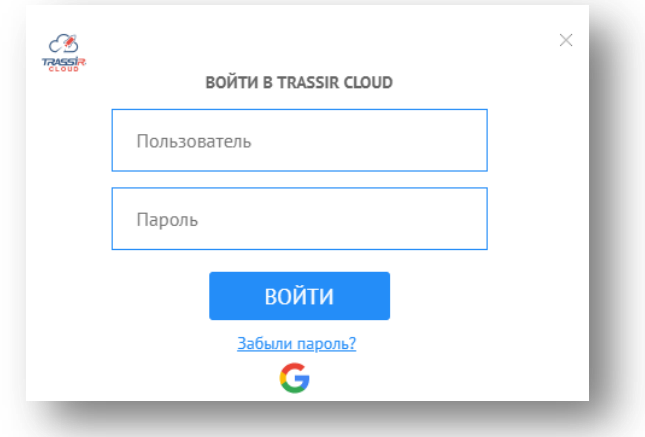

5. Добавить тип устройства:

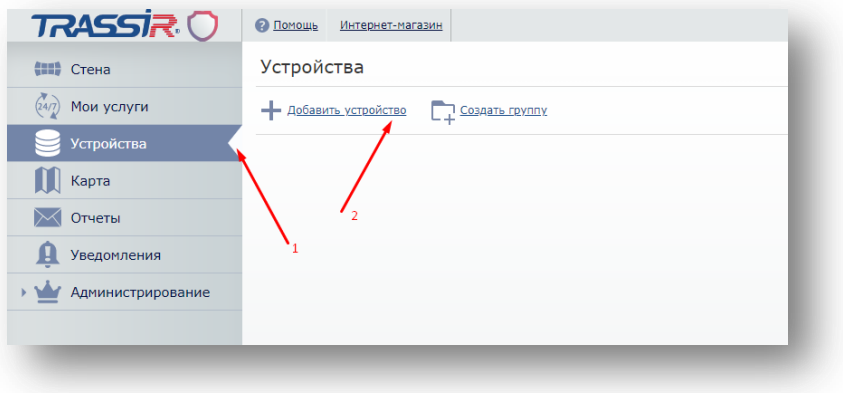

6. Переходя по добавлению нового устройства – выбирать интересующий пункт:

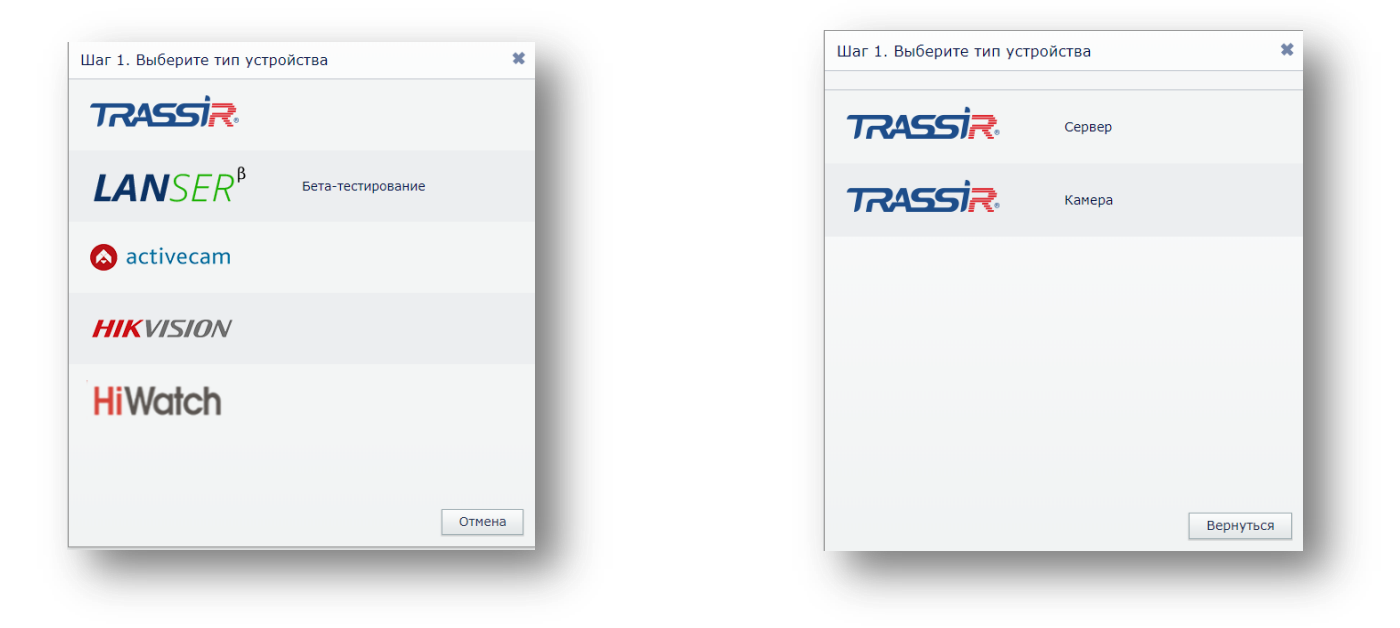

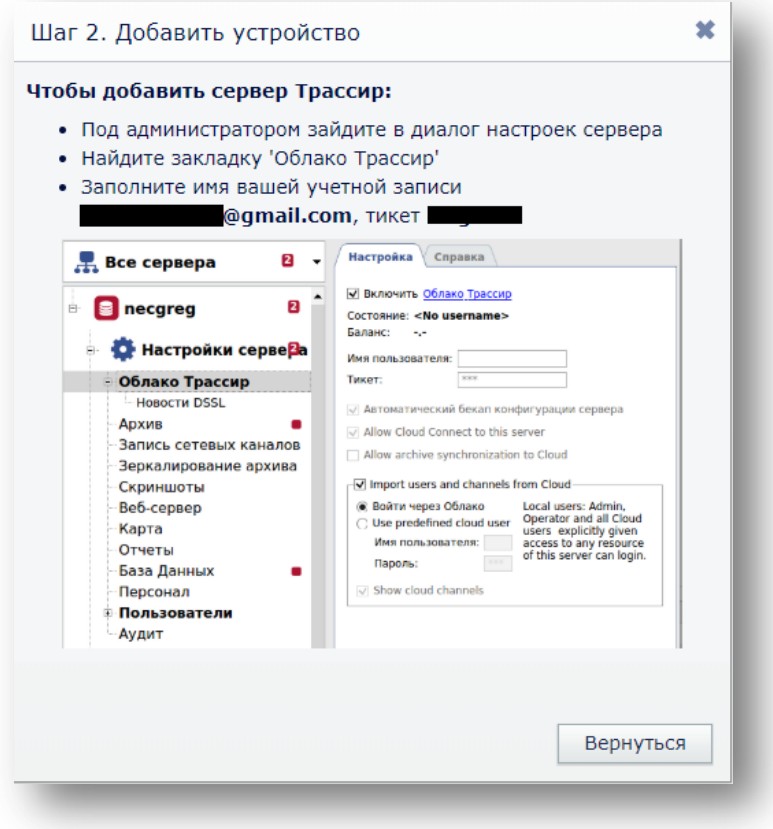